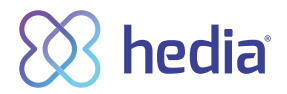

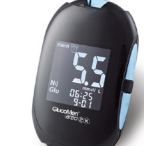

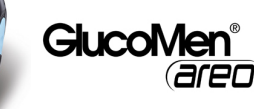

## **Sådan tilsluttes og anvendes GlucoMen Areo og GlucoMen Areo 2K i Hedia via NFC**

- 1. Start med at slå NFC til på din GlucoMen blodsukkermåler
	- a. Hold tænd/sluk knappen inde på venstre side af din måler, indtil der står 'SET' på skærmen
	- b. Tryk på 'op' eller 'ned' knappen på højre side af måleren, indtil du ser et N)) på din skærm.
	- c. Tryk så på 'tænd/sluk' knappen på venstre side af skærmen og kontroller at der står 'ON' på din skærm.
	- d. NFC er nu slået til på din GlucoMen blodsukkermåler.
- 2. Kontroller at klokkeslæt på din blodsukkermåler stemmer overens med klokkeslæt på din telefon. Hvis de ikke stemmer overens, indstil da klokkeslæt på din blodsukkermåler.
- 3. Lav nu en ny tidssvarende blodsukkermåling og fjern teststrimlen fra din måler. **(Husk at fjern teststrimlen)**
- 4. Åben Hedia.
- 5. I Hedia tryk på  $\Box$  knappen på dashboardet (forsiden).

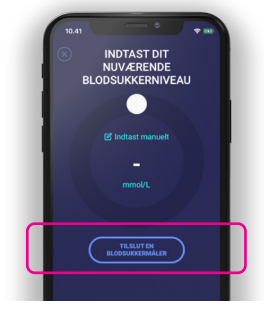

6. Tryk på 'tilslut en blodsukkermåler' for at starte indstillingen.

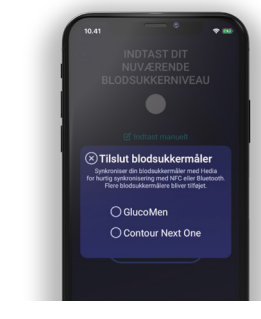

7. Der vises en liste over understøttede enheder - tryk på GlucoMen.

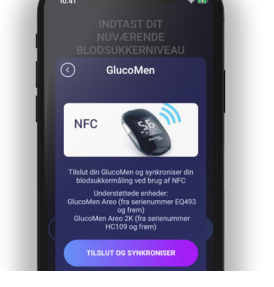

8. En info-skærm popper op - tryk på 'Tilslut og synkroniser' for at parre enheden.

9. Der vises en indlæsningsskærm mens Hedia søger efter din GlucoMen måler.

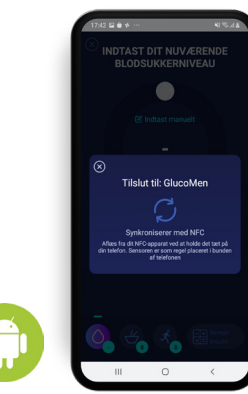

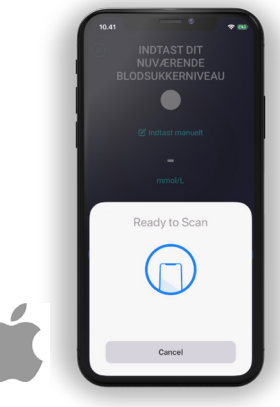

Android telefon Apple telefon

10. Placer din blodsukkermåler tæt på NFC scanneren på din telefon. Før bagsiden af din telefon rundt på måleren for at finde NFC chippen.

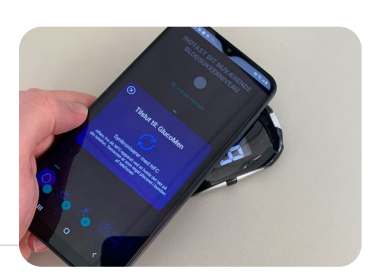

- 11. Ved succesfuld synkronisering bliver der nu vist en OK skærm.
- 12. Din seneste blodsukkermåling vil nu blive overført fra din GlucoMen måler til Hedia.
- 13. Din GlucoMen måler er nu din standard blodsukkermåler i Hedia og synkroniserer således automatisk ved tryk på knappen 'Synkroniser blodsukkermåler'. Husk altid at placere din blodsukkermåler tæt på NFC scanneren på din telefon.

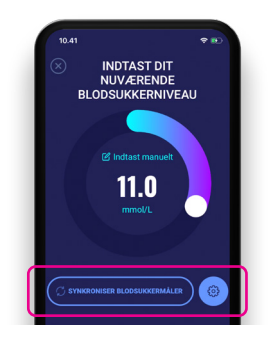

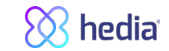